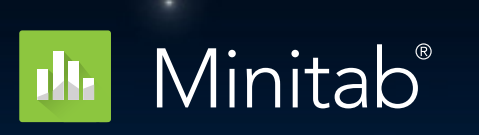

**Better decision making. Faster performance. Easier than ever. Anywhere on the cloud.**

What's New in Minitab 20.1

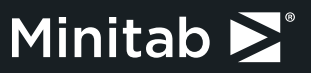

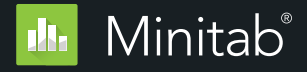

## **Contents**

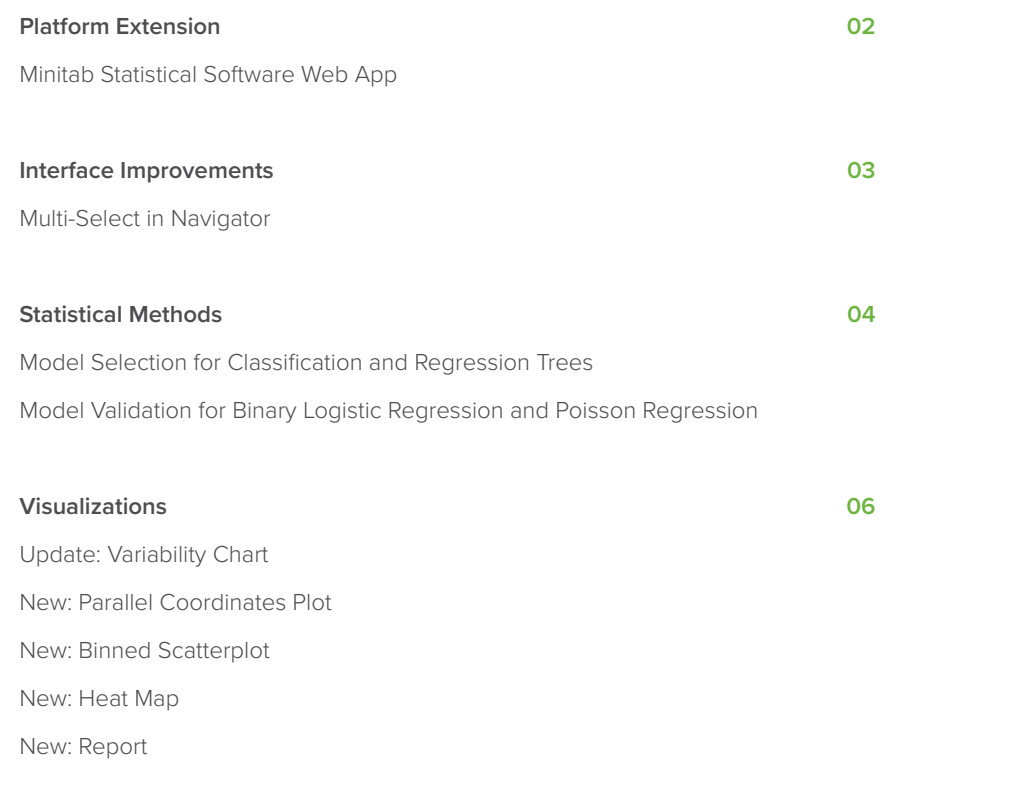

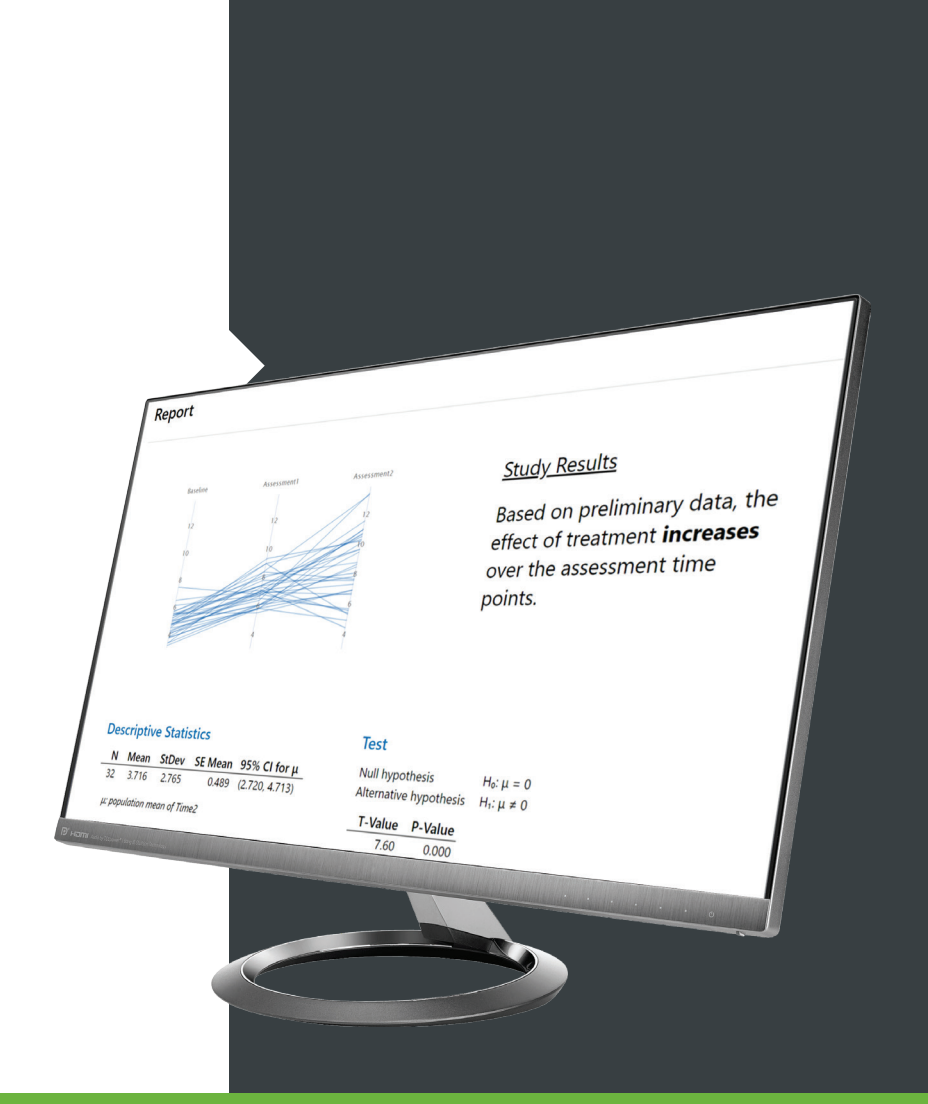

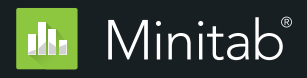

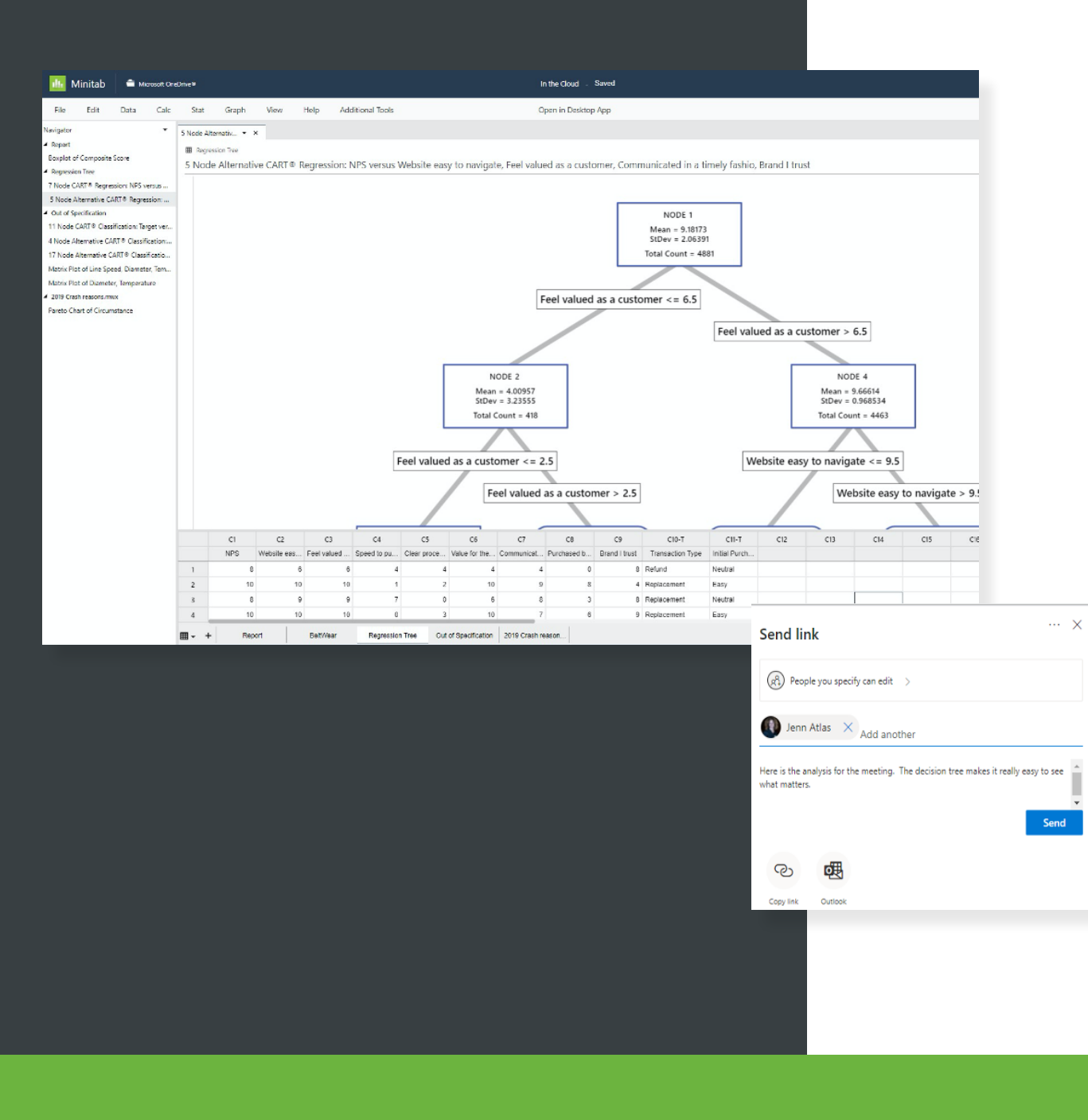

# Accessible Now from Anywhere on the **Cloud**

- Access from nearly any device
- Available as both our desktop and new web app
- Share projects with a single click
- Access and store from Google Drive<sup>TM</sup>, Microsoft OneDrive® or local files
- Single sign-on available

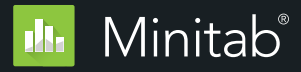

### Interface Improvement

#### **Multi-Select in the Navigator**

**Improvement:** Ability to select multiple items from the Navigator that was introduced in Minitab 19.1.

**User Benefit: Selecting a range of output makes it easier for users who need to remove or send output from the Navigator.**

**Summary:** One of the top feedback items from users, this improvement makes sending or removing multiple items from the navigator much easier.

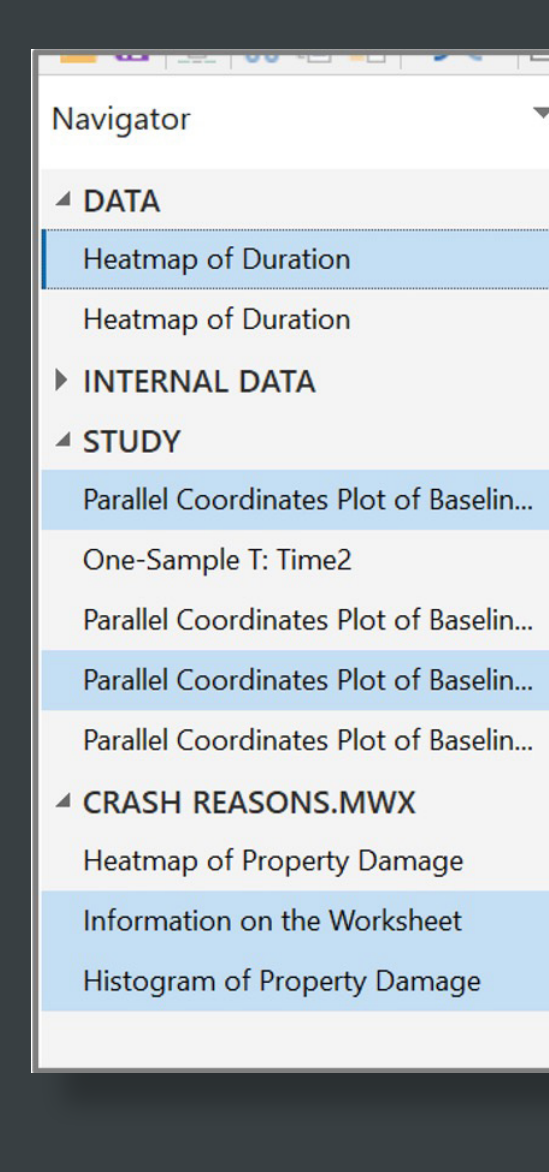

# Improved Model Selection for Classification and Regression Trees

**Improvement:** When evaluating alternate models, users now have an all-in-one view of the decision tree, scree plot and node details.

**User Benefit: Users can see the decision tree, model and node details in a single view, making alternative model selection easier than ever.**

**Select an Alternative Tree...** 

**Summary:** When users choose to view an alternative tree, a single view provides them with detailed information for all possible models.

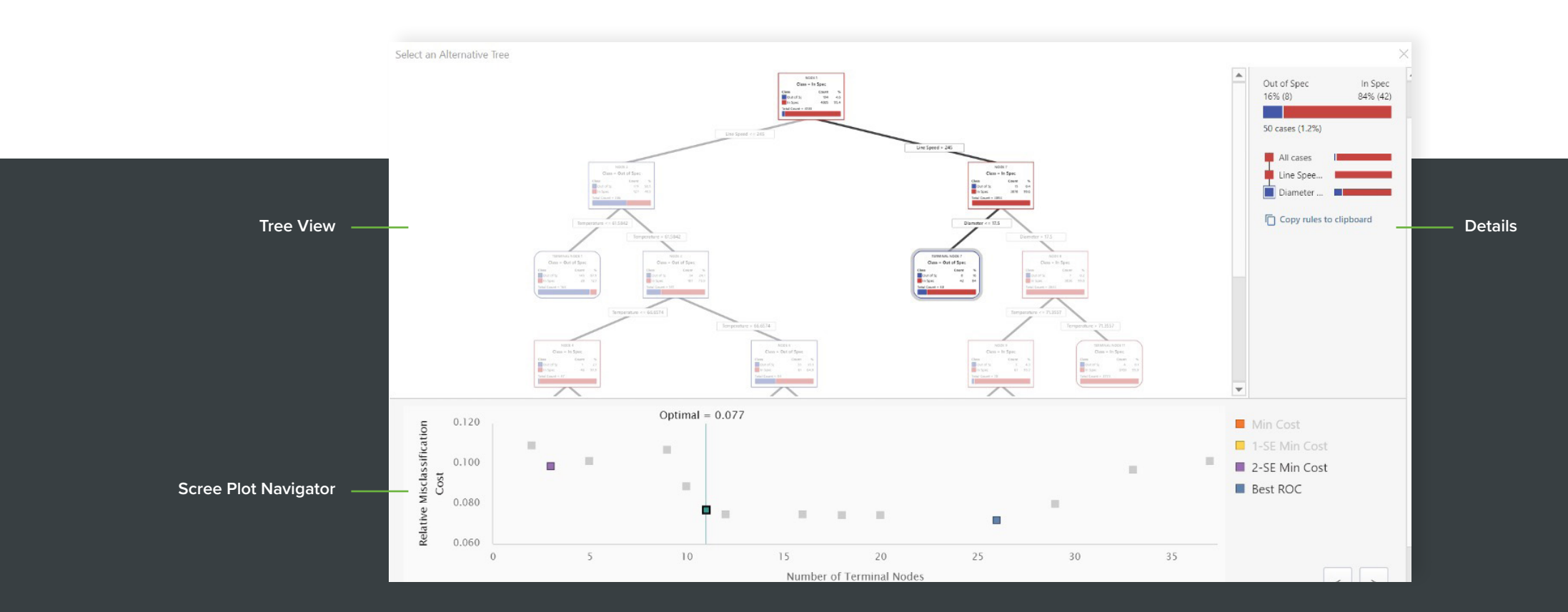

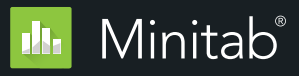

# Model Validation in Binary Logistic Regression and Poisson Regression

#### **Variability Chart**

**Improvement:** Model validation is now available in Binary Logistic and Poisson Regression.

**User Benefit: Validation is the process of evaluating a trained model on a test data set. This feature makes it easier for users to create useful models.**

**Summary:** Validation prevents model overfitting, which is an important aspect in machine learning. This feature is now available in the Predictive Analytics menu and within Stat-Regression, Stat-Binary Logistic Regression and Stat-Poisson Regression

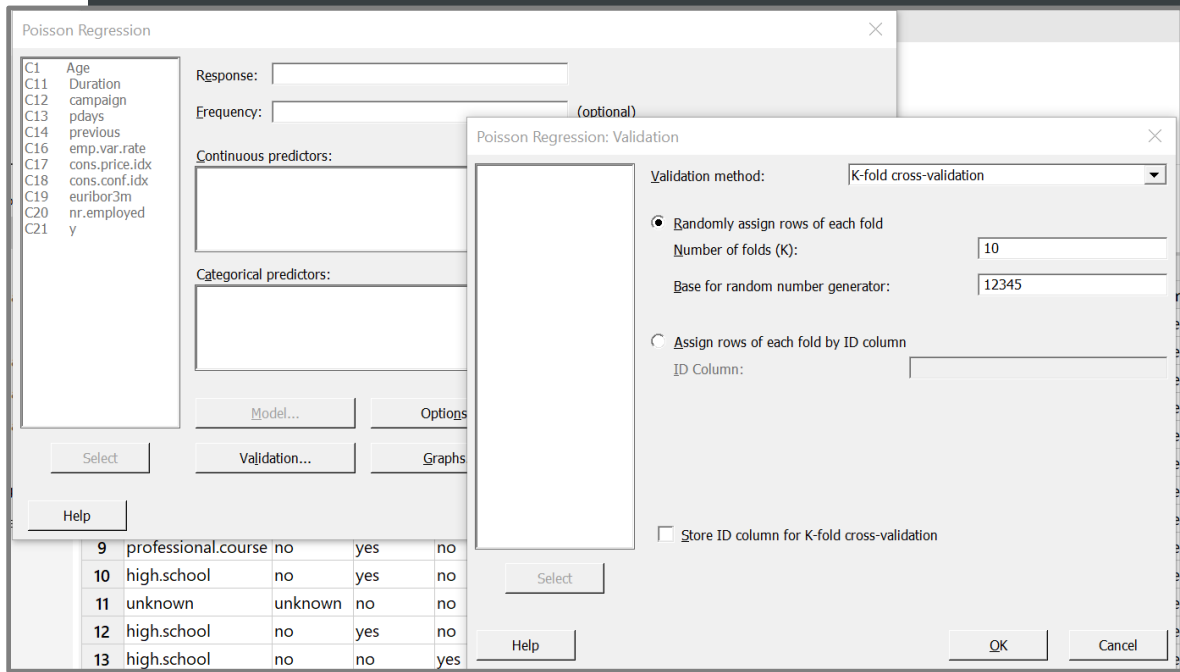

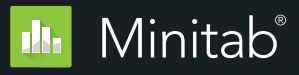

## Visualizations

### **Variability Chart**

**Improvement:** Two improvements were added to the chart that was introduced in Minitab 19.2:

- 1. The ability to specify multiple response variables for a given set of factors – this results in multiple graphs, one for each response.
- 2. The ability to brush individual observations.

**User Benefit: It is easy to create multiple variability charts with a single click. Also, exploring data is easier with the added ability to brush individual observations.**

**Summary:** The Variability chart dialog can now support multiple responses, and brushing points is available when interacting with the graph.

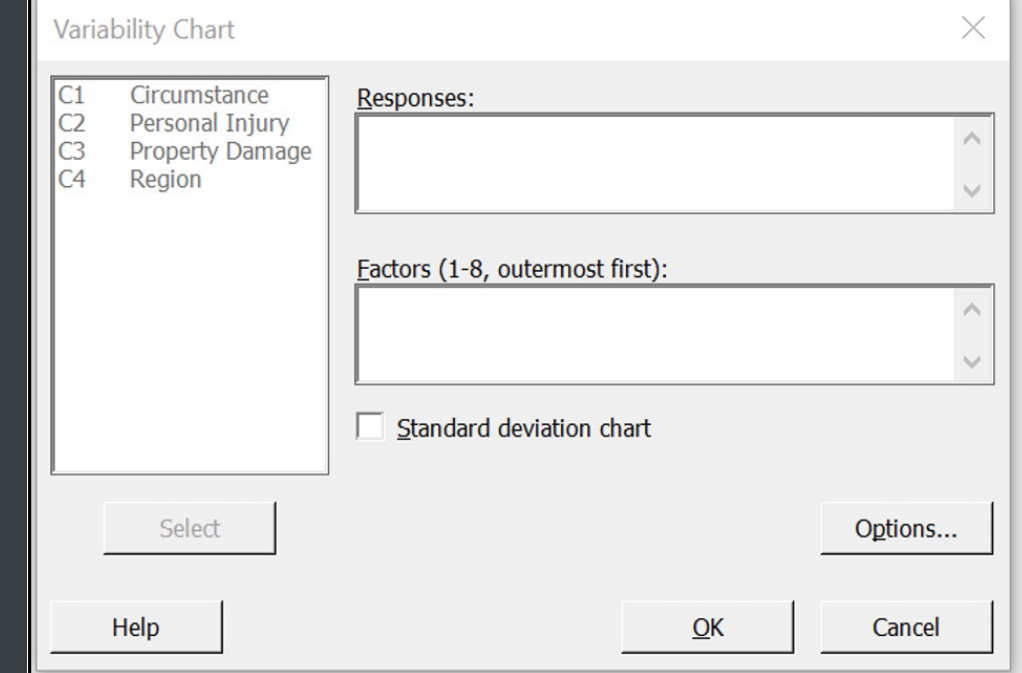

#### **EE STUDY**

#### Parallel Coordinates Plot of Baseline, Assessment1, Assessment2

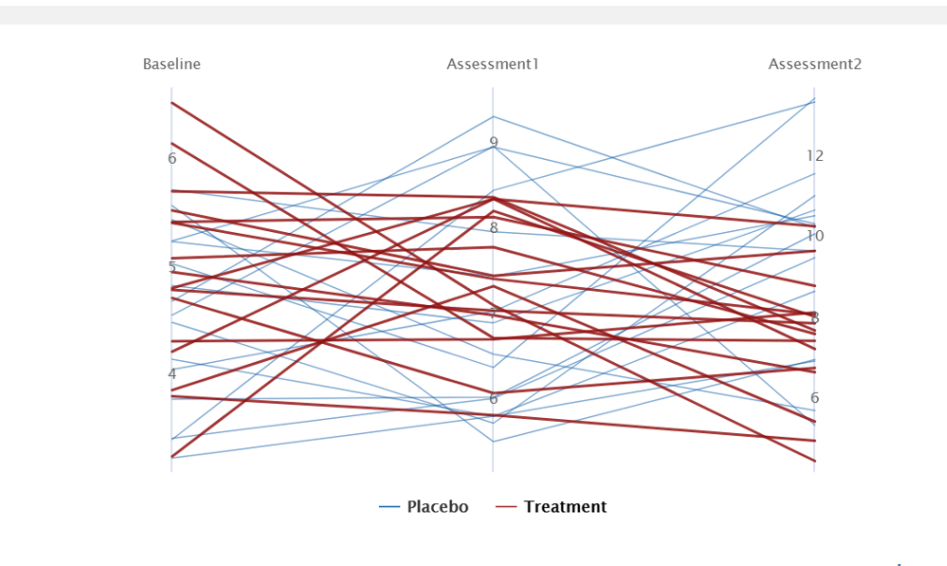

Show All | Hide All

# New Visualizations

### **Parallel Coordinates Plot**

**Addition:** A parallel coordinates plot is a graph that displays multivariate numerical data, making it easy to visualize multiple dimensions.

**User Benefit: Parallel plots represent high dimensional data as a two-dimensional visualization. Data is represented in the form of a line making it easy to visualize trends.** 

**Summary:** The parallel coordinates plot is an efficient way to visualize multidimensional and multivariate data.

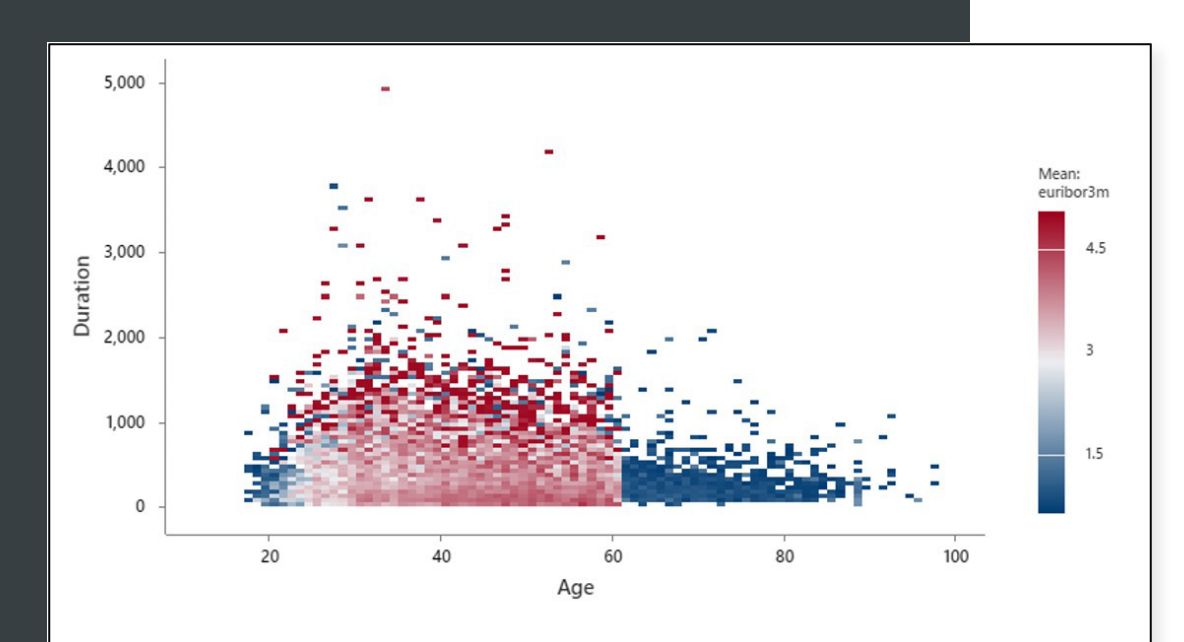

### New Visualizations

### **Binned Scatterplot**

**Addition:** A binned scatterplot is a visual to display the relationship between two continuous variables when the dataset contains many observations. The gradient can be defined by observation frequency or by the mean of another variable.

**User Benefit: Using a gradient to differentiate the density of data on a scatterplot makes it easier to communicate information to users. Users can also define the gradient as an average of another variable, providing additional flexibility for the visualization.**

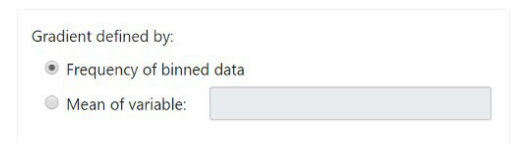

**Summary:** Binned scatterplots create meaningful graphics when displaying information for large data sets.

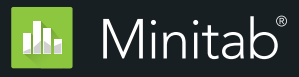

### **Heatmap of Property Damage**

**EE CRASH REASONS MWX** 

#### Region Rural Urban **Cell Phone Usage Debris Highway** Mean: Property Dam. Deer 240 Driver Inattention **Driver Inexperiend** Circumstance Fail to Yield R/O/W 160 **Failure to Keep Right Fell Asleep** 80 **Following Too Closely** Reaction to uninvolve.. **Slippery Pavemen** Speed **Traffic Cont. Disregare**

# New Visualizations

#### **Heat Map**

**Improvement:** A heat map is a visual to display the impact of multiple categorical variables on a metric. The multiple categorical variables are displayed in a table layout with a gradient to display a function of a metric (e.g., percent defects, average customer satisfaction rating).

**User Benefit: Heat maps identify areas of interest. They can quickly uncover scenarios that lead to a high or low values.**

#### **Summary:**

Heatmaps are located in the Graph menu, between the bar and pie Charts. When you have a large number of factor levels, they may be easier than a bar chart to communicate areas that are different.

> Minitab  $\triangleright$ 09.

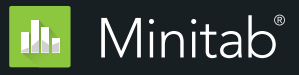

## Update

#### **Report**

**Addition:** A Report within a Minitab project.

**User Benefit: Create and view reports directly within your Minitab Project file, making it easy to organize results. Reports are customizable and support the aggregation and curation of live-linked Minitab tables and graphs. Users can also add annotations to a Report.**

**Summary:** Reports can be easily created within Minitab projects and are easily discovered in the Navigator. With a single click, users can send to Microsoft Word, Microsoft PowerPoint, Companion by Minitab or Minitab Workspace.

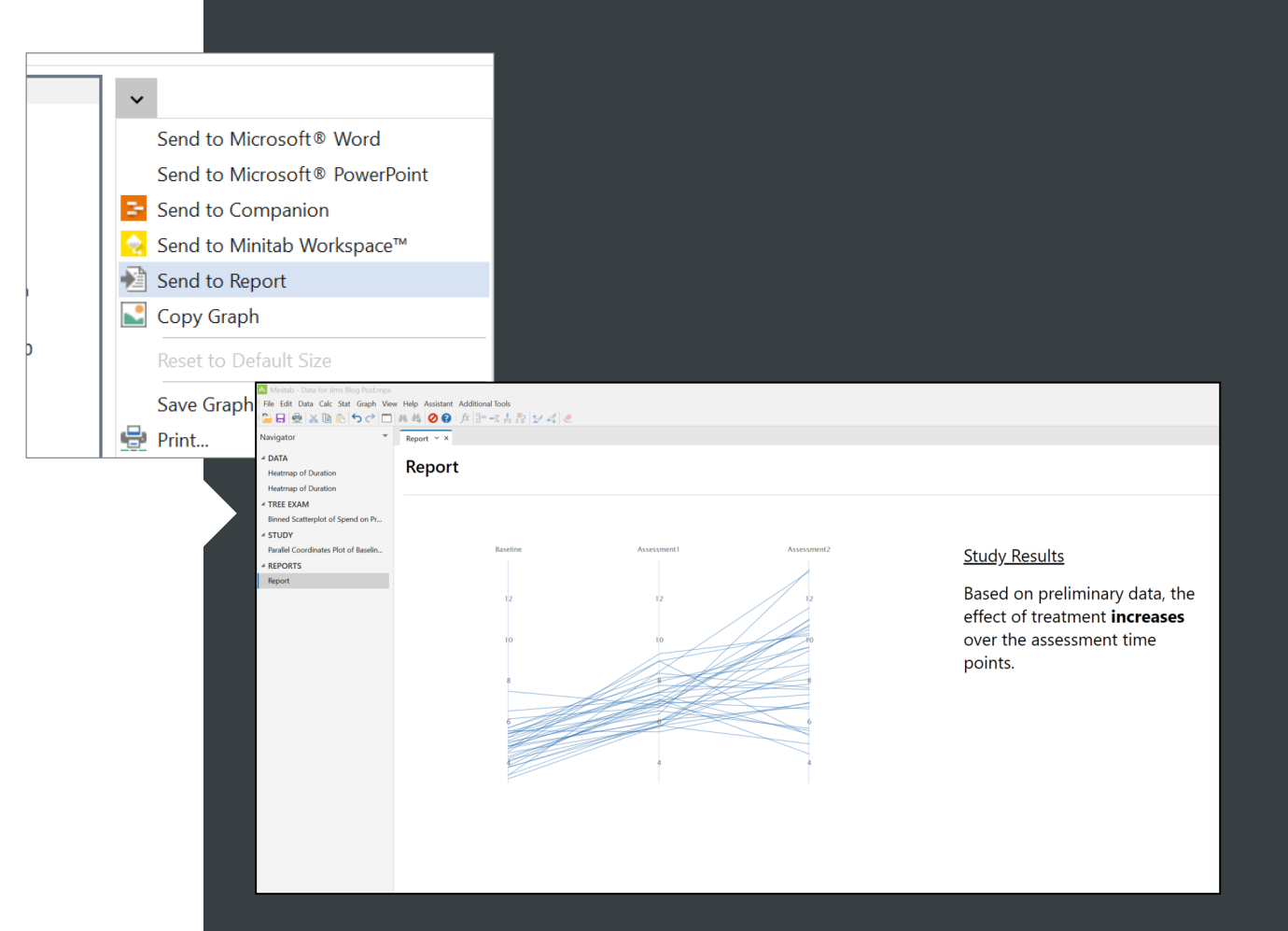